### **CATL Weekly \*Special Edition\*: March 25, 2020**

#### CATL <CATL@uwlax.edu>

Wed 3/25/2020 7:35 AM

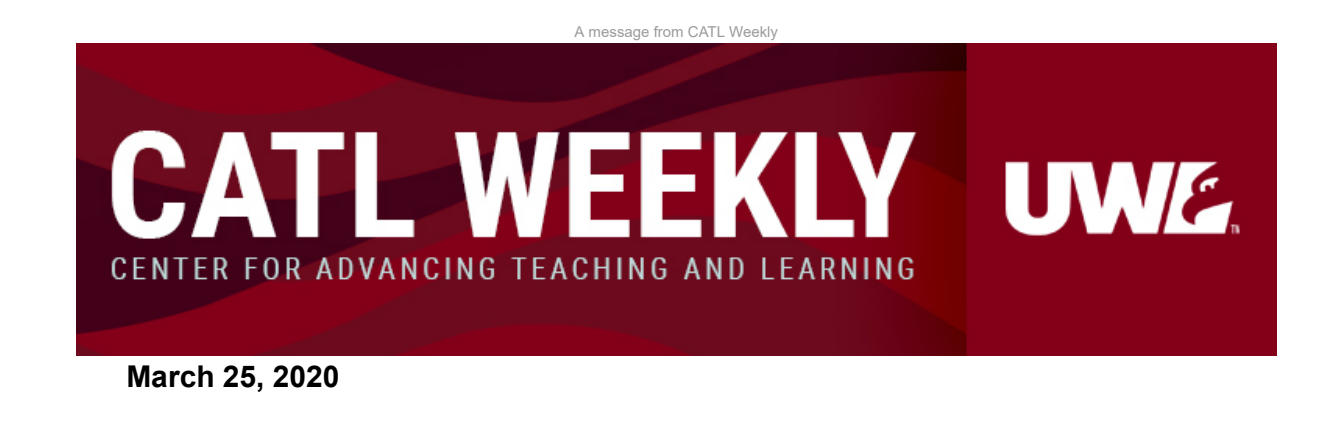

# **CREATE CONTENT AND ENGAGEMENT.**

It's Wednesday. Today is a good day to continue exploring or further develop ways to offer your assignments and assessments online.

# **THE SUPPORT TODAY.**

These are the drop-in hours and webinars CATL is hosting today.

### **Join us.**

- [Rethinking Assignments for Online Learning](https://www.uwlax.edu/calendar/?e=22251) Keep Teaching Webinar
	- 9 to 10 a.m. Wednesday, Mar. 25
- [Rethinking and Creating Quizzes and Tests Online](https://www.uwlax.edu/calendar/?e=22252) Keep Teaching Webinar
	- 2 to 3 p.m. Wednesday, Mar. 25
- [Keep Teaching Drop-In Hours](https://www.uwlax.edu/calendar/?e=22239) Virtual Meeting
	- 7 a.m. to 5 p.m. Wednesday, Mar. 25
	- 6:30 to 10:30 p.m. Wednesday, Mar. 25

### **ASSIGNMENTS ONLINE.**

#### **Discussions**

- Classroom discussion activities can be transferred to online discussions.
- Create detailed step-by-step discussion prompts that help create conversation, explore content, and allow interaction.
- In your directions, explain about the initial post requirements and any guidelines for reply posts.
- Discussions can also be used as a way to share student work. Students can respond to questions from peers about their work.

#### **Group Work**

- Use [groups in Canvas](https://vimeo.com/74238647) to organize students into groups or teams so they have a variety of ways to work together. This provides an asynchronous space for students to collaborate.
- Tip: Name your course with course name so students can find them easier. Share this [information](https://community.canvaslms.com/docs/DOC-10661-421255565) with students about groups.
- Consider creating an open Collaborate Ultra (live session) meeting room where the group can work when works for them.
- Microsoft Office Online can provide options for students to co-create documents or presentations. These can be integrated in Canvas.

#### **Student Presentations**

- Determine if you want students to present their presentations live or prerecord and then submit or share.
- Live student presentations can be done in a web-conferencing tool such as [Collaborate Ultra.](https://kb.uwlax.edu/98560) Provide students a chance to practice before their official presentation. Check out and share this [guide for students](https://www.uwlax.edu/globalassets/offices-services/murphy-learning-center/public-speaking-tutors/new-folder/new-folder/psc-handout-online-presentations---best-practices.pdf) from the Public Speaking Center.
- Individuals or groups can create presentations by pre-recording it using a screencast tool such as [MyMedia \(Kaltura\)](https://kb.uwlax.edu/98764). Students could then share their presentation in a discussion in Canvas, and moderate that discussion when classmates post questions.

### **TESTS AND QUIZZES ONLINE.**

Focus on low-stakes assessments. Consider taking larger tests and breaking them into smaller sections to allow more opportunties to gauge student progress and learning.

- Consider using time limits. Canvas allows time restrictions on both [quizzes](https://community.canvaslms.com/docs/DOC-10152-415241475) and [assignments.](https://community.canvaslms.com/docs/DOC-10327-415273044)
- Canvas makes it easy to [add](https://community.canvaslms.com/docs/DOC-16842-41521110302) [accommodations](https://community.canvaslms.com/docs/DOC-13053-4152276279) on timed assignments or number of attempts for students that may need them or for adjustments due to a technical glitch while taking the quiz.
- **[Quizzes in Canvas](https://community.canvaslms.com/docs/DOC-10460-canvas-instructor-guide-table-of-contents#jive_content_id_Quizzes) allow for forced choice and open-ended question** formats. Forced choice questions are auto graded; [SpeedGrader](https://community.canvaslms.com/docs/DOC-10460-canvas-instructor-guide-table-of-contents#jive_content_id_SpeedGrader) is used to grade open-ended questions.
- Need students to show their work? Create a timed assignment where students are given a file with the problems, write out their work on paper, and scan to PDF their work (via a phone app) to submit in Canvas.
- Need students to demonstrate something? Want to know how students worked through solving a problem, a "think aloud"? An assignment will allow students to share a link a video, audio, or screencast they create.

## **ASK ANY QUESTION.**

**When in doubt, ask! No question is a silly question. We're here for you!**  Send us an [email](mailto:catl@uwlax.edu) or [submit a question via our website.](https://www.uwlax.edu/catl/ask-a-question/) We are ready to respond.

- Are you overwhelmed by technology choices? Ask and we'll give you our opinion about what is best for your situation.
- Want to consider various approaches for an assignment or assessment? Ask and we'll help you brainstorm options.
- Want to know how to do something specific in Canvas? Ask and we'll walk you through it.

[Visit our website](http://www.uwlax.edu/catl/) uwlax.edu/catl/

[Unsubscribe](mailto:kkoepke@uwlax.edu?subject=Unsubscribe%20me%20from%20CATL%20Weekly.) (not available for @uwlax.edu email addresses)

# [Developed by iComm](https://www.uwlax.edu/emailtemplates/template-epi-newsletter.html#)

University Communications, your go-to communications resource for advancing UW-La Crosse.